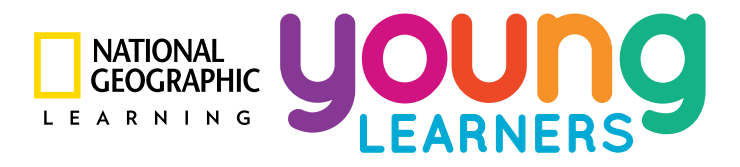

# *Our World/Explore Our World*  **Mobile App Download Instructions**

#### **Step 1:**

Search for the app for your program in your preferred app store using one of these terms:

- Our World NGL
- Explore Our World NGL

OR use the following links:

- Our World iOS I Android
- Explore Our World iOS I Android

#### **Step 2:**

Open the app, enter the username for your *Our World/Explore Our World* level in the login screen, and click GO:

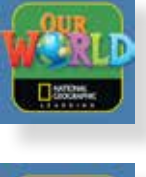

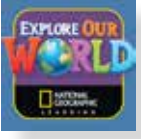

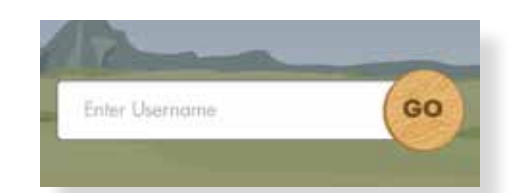

Your username is the same as for myNGconnect, found on the inside front cover of your *Our World/Explore Our World* Student Book.

**PLEASE NOTE:** Unique myNGconnect usernames are not compatible *with the app.* Please only enter the username you find printed in your Student Book.

#### **Step 3:**

Indicate if you would like to download your Student Book and Workbook audio with the level games and activities, then choose OK:

You can also add and delete the audio files later within the app.

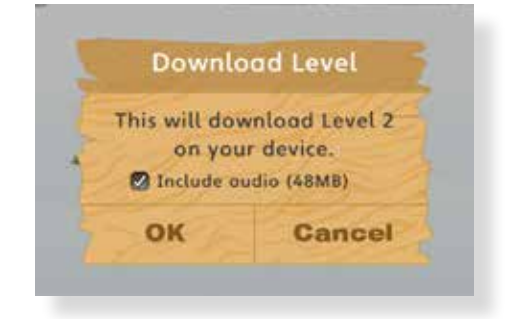

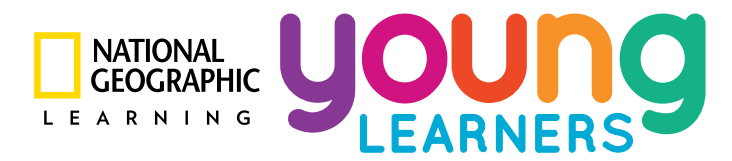

### **Step 4:**

Your level will then download:

## **Step 5:**

You're in!

Swipe left and right to see each Unit area:

Then choose one to access the games:

**Downloading Level...** 

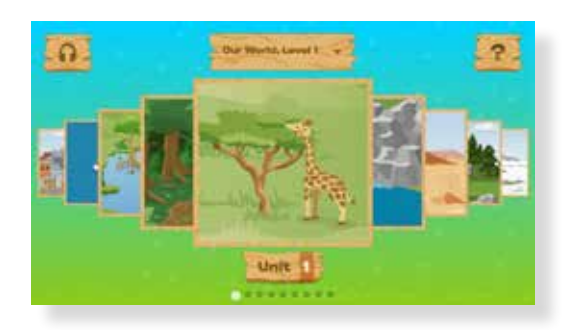

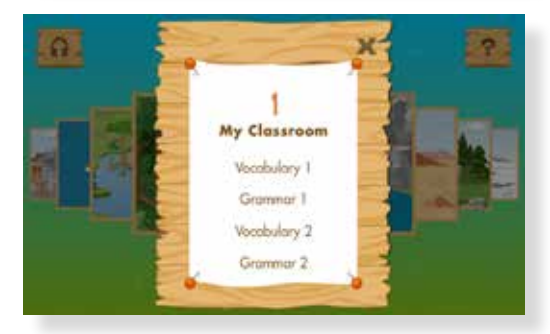

Click on the top left Audio icon for Student Book and Workbook Audio:

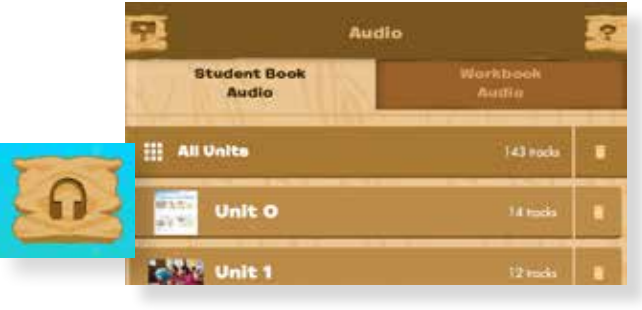

To add another level of content, choose the Dropdown at the top:

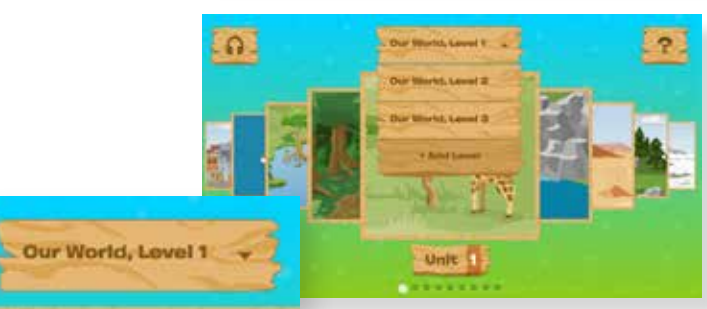

For a short video to help you navigate the app and play the games and audio, choose the HELP icon on the top right:

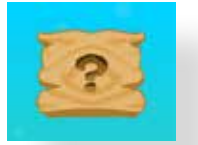